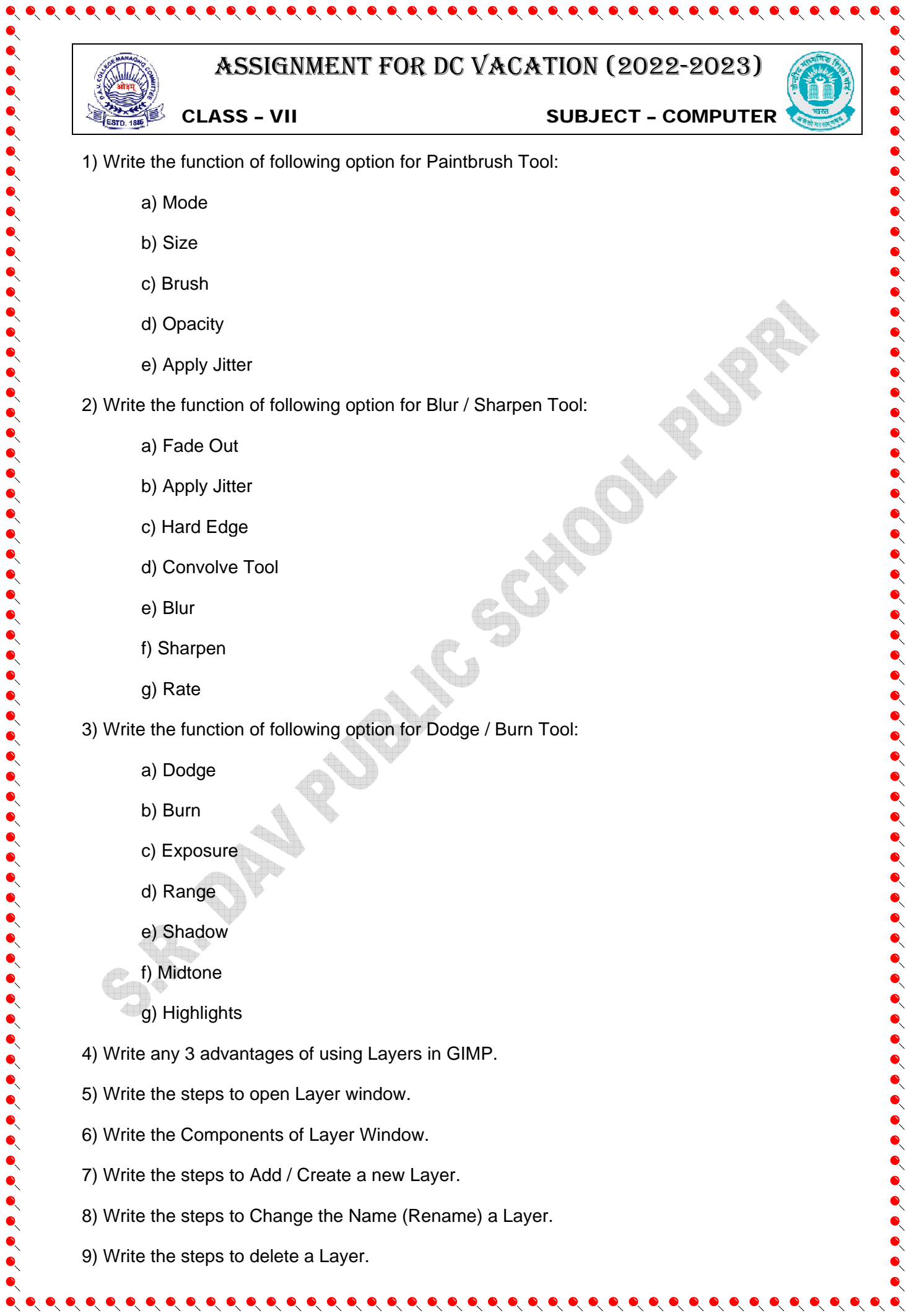

 $\bullet\hspace{-0.5mm}\bullet\hspace{-0.5mm}\bullet\hspace{-0.5mm$ 

- 10) Write the steps to create a duplicate Layer.
- 11) Define Masking. Write the steps to apply masking effect on image.
- 12) Define Filters in GIMP. Write any 5 Filter option / name.

## **13) Write the Shortcut Key for the following option of different Menu Bar in GIMP:**

 $\bullet\hspace{0.1cm} \bullet\hspace{0.1cm} \bullet\hspace{0.1cm}$ 

- i. New
- ii. Open
- iii. Open as Layers
- iv. Save
- v. Save As
- vi. Export As
- vii. Print
- viii. Close View
- ix. Close All
- x. Quit
- xi. Undo
- xii. Redo
- xiii. Cut
- xiv. Copy
- xv. Paste
- xvi. Clear

- xvii. Fill with FG Color
- xviii. Fill with BG Color
- xix. Fill with Pattern
- xx. Select All
- xxi. Select None
- xxii. Select Invert
- xxiii. Select Float
- xxiv. Select From Path
- xxv. Toggle Quick Mask
- xxvi. To view Full Screen
- xxvii. Show Selection
- xxviii. Show Guides
- xxix. Show Rulers
- xxx. Creating Duplicate Image
- xxxi. Merge Visible Layers
- xxxii. Image Properties
- xxxiii. Create New Layer
- xxxiv. Create Duplicate Layer
- xxxv. Create Anchor Layer
- xxxvi. For Open Toolbox
- xxxvii. For Default Foreground and Background Colors

 $\bullet\hspace{-0.5cm}\bullet\hspace{-0.5cm}\bullet\hspace{-0.5cm$ 

- xxxviii. For Swap Foreground and Background Color
- xxxix. Repeat Last
	- xl. Re-Show Last
	- xli. Hide Docks

**14) Write the function and Shortcut Key (if any) for the following Tools of Toolbox in GIMP:** 

 $\bullet\hspace{0.1cm} \bullet\hspace{0.1cm} \bullet\hspace{0.1cm}$ 

- i. Rectangle Select Tool
- ii. Ellipse Select Tool
- iii. Free Select Tool
- iv. Fuzzy Selection Tool
- v. Select by Colour Tool
- vi. Scissors Select Tool
- vii. Foreground Select Tool
- viii. Paths Tool

- ix. Color Picker Tool
- x. Zoom Tool
- xi. Measure Tool
- xii. Move Tool
- xiii. Alignment Tool
- xiv. Crop Tool
- xv. Rotate Tool
- xvi. Scale Tool
- xvii. Shear Tool
- xviii. Perspective Tool
- xix. Flip Tool
- xx. Cage Transform Tool
- xxi. Text Tool
- xxii. Bucket Fill Tool
- xxiii. Blend Tool
- xxiv. Pencil Tool
- xxv. Paintbrush Tool
- xxvi. Eraser Tool
- xxvii. Airbrush Tool
- xxviii. Ink Tool
- xxix. Clone Tool
- xxx. Healing Tool
- xxxi. Perspective Clone Tool
- xxxii. Blur / Sharpen Tool
- xxxiii. Smudge Tool
- xxxiv. Dodge / Burn Tool